## **Supplemental Book Ordering Instructions**

St. Xavier High School has partnered with Follett Virtual Campus for our school's online bookstore. Beginning July 26th, the online bookstore can be accessed via your schedule in PowerSchool.

## Signing In to PowerSchool

- 1. Open a web browser (Chrome, Safari, Firefox, etc.) do NOT access via the Mobile App
- 2. In the browser address bar enter: https://stxavier.powerschool.com/public
- 3. Press Enter
- 4. On the Student and Parent Sign In page enter your St. Xavier username and password.

**Username:** Enter the first half of your St. Xavier email address (i.e. SmithE10934)

Password: Enter the password you use to access your St. Xavier email

5. Click Sign In

Note: If your password has expired or you do not remember your password, contact the helpdesk at helpdesk@stxavier.org

## Ordering Books (Beginning July 26th)

When you sign in to PowerSchool the start page appears.

1. On the start page click the My Schedule icon

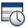

- 2. The My Schedule page appears
- 3. Click on the Order Books tab

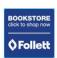

- 4. Click on the Follett Bookstore icon
- 5. The Follett Bookstore will open in a new browser tab and required supplemental course materials will be listed in the online bookstore based on your schedule
- 6. Please contact Follett Customer Service at 888-382-3383 for assistance using the online bookstore